# Visual Update Express User Manual

# **Contents**

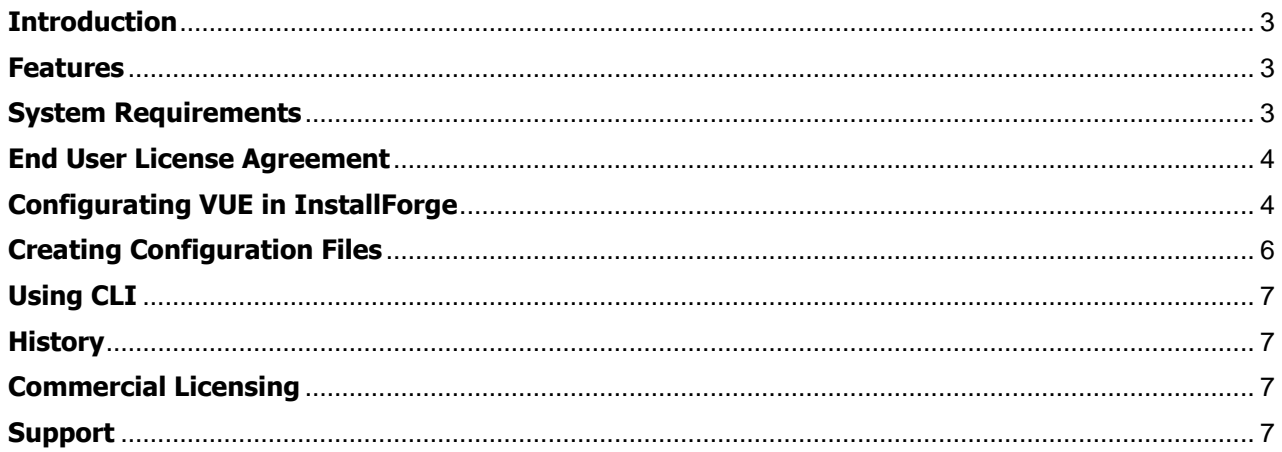

# <span id="page-2-0"></span>**Introduction**

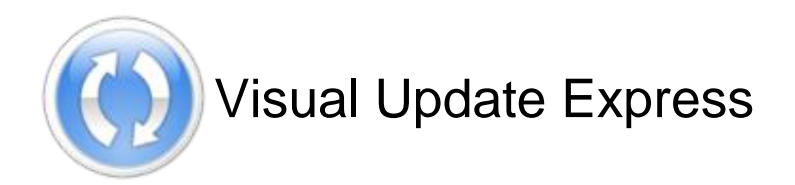

Visual Update Express is an online update solution based on HTTP enabling software developers to ship their products together with automated update systems. Those systems are important to take away all the worries about giving your end users the possibility to keep your product up to date.

Despite the fact that Visual Update makes use of scripts in order to accomplish the above-mentioned, it is yet outstanding with ease of use and efficiency. The scripting interface will allow you not only to create simple but also powerful update systems for your own software product.

## <span id="page-2-1"></span>**Features**

The express edition of Visual Update is capable of the following features enabling you to create powerful update packages you may ship together with your software products:

- Usage of the Hypertext Transfer Protocol meaning that you only need a web server
- Proxy support
- Scripting system for complex update packages
- Command line parameters to determine update information
- Clean graphical user interface
- **Multilingual**
- InstallForge integration

#### <span id="page-2-2"></span>**System Requirements**

In order to make the update packages created with Visual Update Express run properly it is recommended to provide them only for the following Windows operating systems:

- Windows 2000
- Windows XP
- Windows Server 2003
- Windows Vista
- Windows Server 2008
- Windows 7
- Windows 8
- Windows Server 2012

<span id="page-2-3"></span>Furthermore a simple HTTP server is necessary in order to use the update system.

# **End User License Agreement**

Please read this agreement carefully before using Visual Update Express. By installing and using Visual Update Express, you acknowledge that you have read this agreement, understand it and agree to be bound by its terms and conditions. Permission is granted to anyone to use this software for personal applications subject to the following restrictions:

1. The Software is provided "AS IS" without warranty of any kind. In no event shall the author be held liable for any damages arising from the use of this software.

2. No portion of the Visual Update Express binaries may be disassembled, reverse engineered, decompiled, modified or altered.

3. No person or company may distribute separate parts of the package.

Copyright © 2014 solicus. All rights reserved.

#### <span id="page-3-0"></span>**Configurating VUE in InstallForge**

Thanks to the integration of Visual Update Express into InstallForge it is possible to create your update package directly within the InstallForge environment. When building your setup with IF your update instance will be added to the setup package.

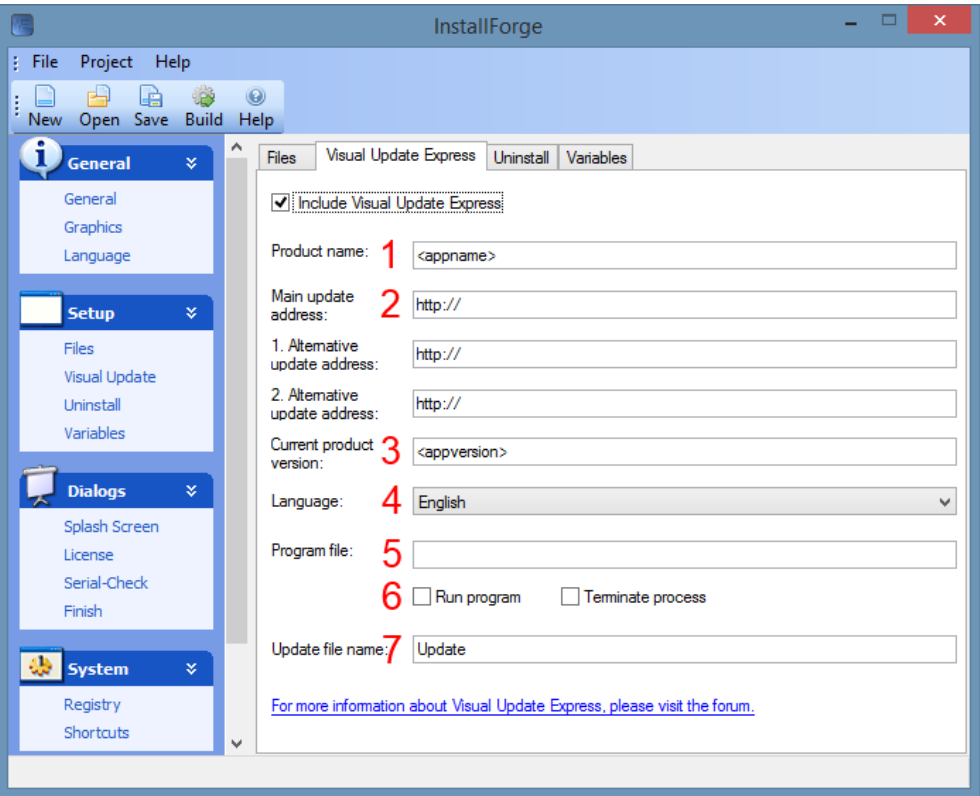

## **1. Product Name**

This field specifies the name of your product which will displayed in the update user interface.

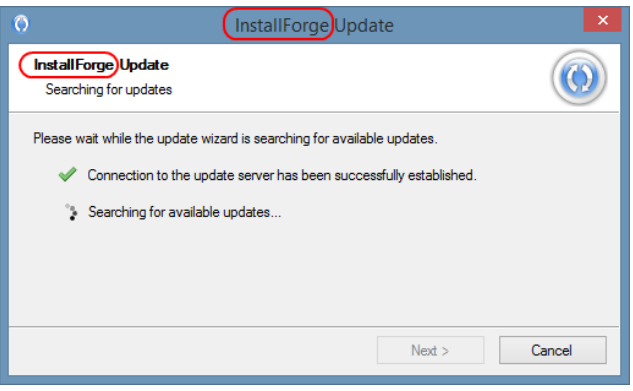

## **2. Update Address**

These three fields specify URLs Visual Update Express will use to download the script file and updates for your software. You are able to define two alternative addresses. Note that the URLs do not specify your script file but the path your script file and updates are located in (e.g. *http://www.[...].com/MyProductUpdates/*)

#### **3. Current Product Version**

This field takes the current version of your product you ship together with the update package. This version (defined as a string) will be used by Visual Update Express in order to determine whether a new version of your software is available or not.

#### **4. Language**

The language you want to be used by your update package. The express version does not allow you to change the language of your update system once it has been generated.

#### **5. Program File**

Use this field to specify the main executable of your software. Visual Update Express can use this information to terminate (6) your program before updating and restarting (6) it again when an update progress is finished.

#### **6. Run Program / Terminate Process**

These options will make your update system terminate your program before starting an update and restarting your software after updating.

#### **7. Update File Name**

This field specifies the file name of your update instance.

# <span id="page-5-0"></span>**Creating Configuration Files**

Once you have created your update package, you are ready to set up your update script file. This file has to be located in the path you have specified in the InstallForge environment [\(see Update Address\)](#page-3-0) whereas it must be named as *updatescript.ini*. You also have to create a folder named *Updates* containing all current program files to be downloaded by Visual Update Express within the same path.

#### **Creating your update script**

The update script language is declarative making it very easy for you to create your own scripts. Generally it looks like this:

```
releases{
1.0
1.1
[...]
}
release:1.0{
}
release:1.1{
DownloadFile:MyProgram.exe,
DownloadFile:Builder.exe,bin
}
```
As you can see the script makes use of "blocks" containing all the necessary information. Within "releases" you have to list all available releases of your software you want to be supported by VUE for updates beginning with the first release (here: 1.0). For each in this way defined release you have to create a block with a command set VUE has to execute when updating (for the first release (here: 1.0) the block has to be left empty). Below you will find all commands available in Visual Update Express.

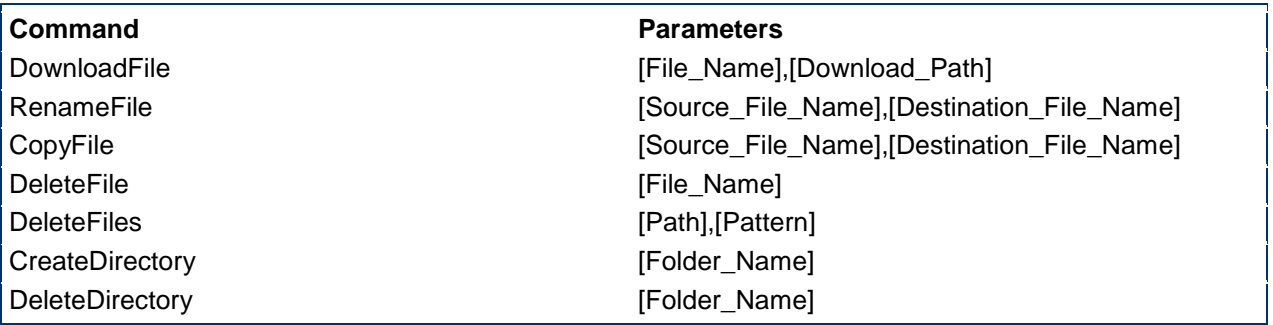

<span id="page-5-1"></span>Following Windows path constants are supported be VUE to be used within parameters: <System>, <Windows>, <Temporary>, <ApplicationData>, <Startup>, <CommonStartup>, <ProgramFiles>, <Fonts>, <Desktop>

# **Using CLI**

It is possible to use command-line parameters in order to inquiry information from the update executable. Below you will find a list of all available commands.

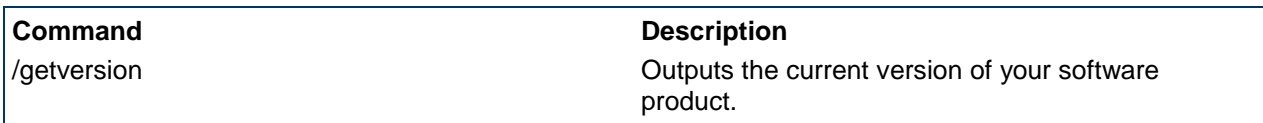

## <span id="page-6-0"></span>**History**

#### **Version 1.0.1 (2014-04-07)**

- bug fixes

#### **Version 1.0.0 (2012-11-03)**

- first release

## <span id="page-6-1"></span>**Commercial Licensing**

According to our end user license agreement you are free to use Visual Update Express in personal applications but need to own a license for commercial usage. If you plan to use VUE commercially please contact us: [kontakt@solicus.net](mailto:kontakt@solicus.net?subject=Visual%20Update%20Express%20Licensing)

## <span id="page-6-2"></span>**Support**

We offer free support for Visual Update Express. Please visit our [online support portal](http://installforge.net/support/) for this intention.